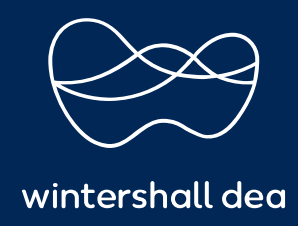

CÓMO FUSIONAR CUENTAS

# PORTAL DE PROVEEDORES DE COUPA (CSP) GUÍA DEL USUARIO

### **CÓMO FUSIONAR CUENTAS**

Es posible que su empresa tenga más de una cuenta/perfil en el Portal de proveedores de Coupa (CSP). Esto sucede cuando varios usuarios de una misma empresa se registran o son invitados al CSP a través de diferentes direcciones de correo electrónico.

**Nota: Las cuentas con la misma dirección de correo electrónico, en el mismo dominio, se fusionarán automáticamente.**

#### **1. Combinar sugerencias**

Cuando Coupa identifique diferentes cuentas creadas con direcciones de correo electrónico del mismo dominio, le brindará la opción de fusionar las cuentas. Por ejemplo, todos los usuarios con el dominio @ejemplo.com reciben sugerencias para fusionarse. Las sugerencias de combinación aparecerán en tus notificaciones, en la esquina superior derecha de la página" **Inicio"**. También recibirá una notificación por correo electrónico.

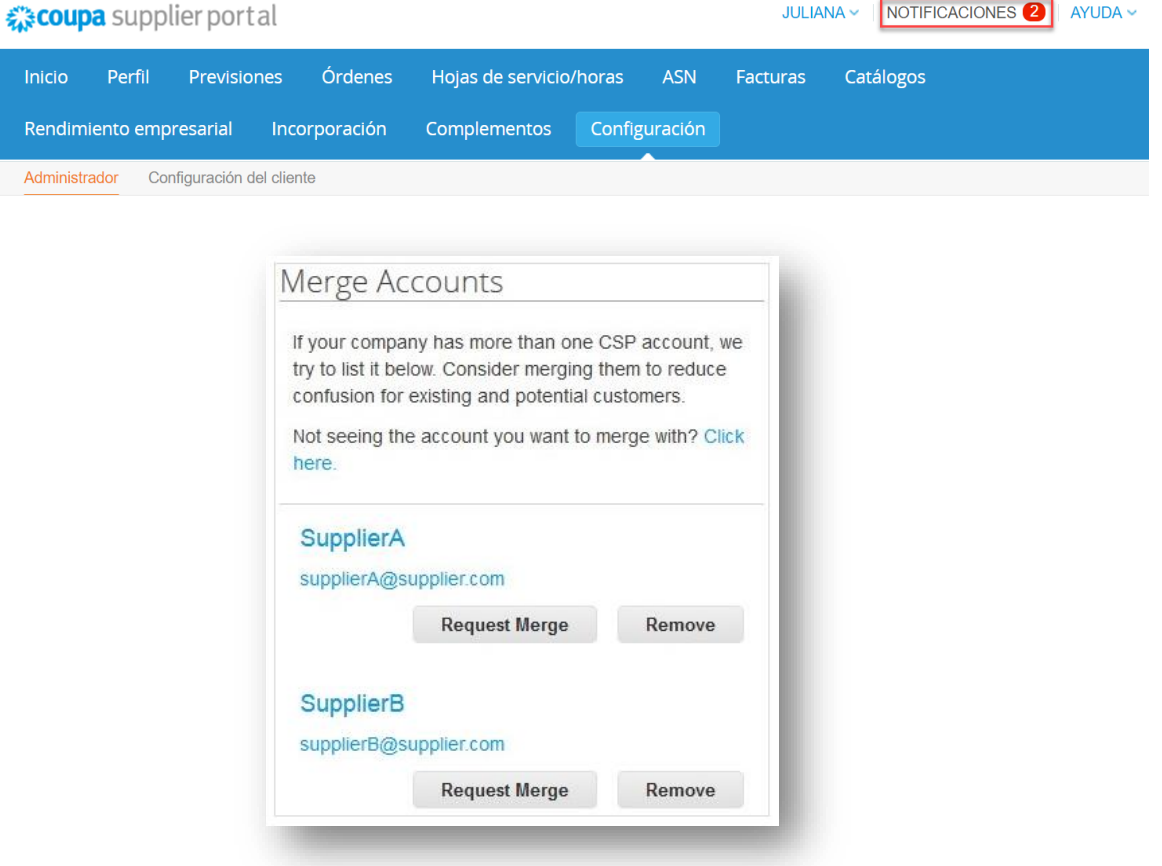

Si **no** desea fusionar las cuentas sugeridas, seleccione el botón **"Eliminar"**. No volverás a ver este mensaje.

Si **desea** fusionar una cuenta, seleccione el botón de **'Solicitar fusión'** > aparecerá la página de **Solicitar fusión de cuentas** > Seleccione una cuenta para que sea la cuenta principal\*> Agregue una nota para informar al propietario del correo electrónico de la acción que ha realizado > Seleccione el botón de **'Enviar solicitud'**.

Consulte información más detallada a continuación sobre la opción de fusiones disponibles para usted.

\*La cuenta principal que seleccione se utilizará como correo electrónico de contacto para el procesamiento de Coupa con Wintershall. Dea.

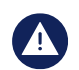

#### Solicitar combinación de cuentas Está solicitando la combinación de su cuenta del Coupa Supplier Portal con DNU - 1009372-HALLIBURTON DE MEXICO S. DE R.L. DE C.V. SE. Elija quién será el propietario de la cuenta combinada. Mi cuenta Cuenta combinada Mis usuarios Como propietario de la cuenta, yo administraré  $\bullet$  Mis clientes **1** Todos los usuarios combinados Mi información sobre el pago iii ii Todos los clientes combinados Mi perfil público Toda la información de pago combinada Solo administrarán ellos ÷ Sus usuarios Su cuenta  $\bullet$  Sus clientes Su información de pago Sus usuarios  $\bullet$  Sus clientes La cuenta combinada utilizará Su información de pago Su perfil público Mi perfil público \* Propietario de la cuenta O Mi cuenta ○ Su cuenta Al elegir esta opción entiendo que ya no seré el responsable de la cuenta. \* Nota para el destinatario 7. This reCAPTCHA is for testing purposes only. Please report to the e No soy un robot reCAPTCHA<br>cidad - Términos Priva ( La combinación unirá las cuentas y dará a todos los usuarios combinados la capacidad de facturar y enviar información de pago a los clientes vinculados en nombre de su empresa. Antes de enviar una solicitud de combinación, confirme que esta dirección de correo electrónico pertenece a un usuario que forma parte de su organización. Una vez aprobada, la combinación de cuentas no se puede deshacer. Más información acerca de cómo combinar cuentas. **Enviar solicitud** Cancelar

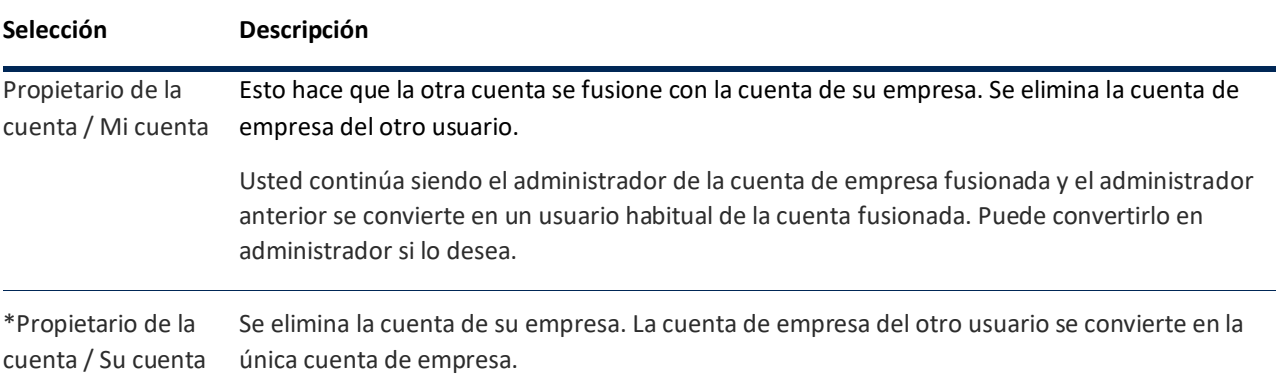

Ya no puede ser el administrador de la cuenta, pero el administrador de la cuenta existente puede elegir convertirlo en administrador de la cuenta fusionada.

\*Nota para el destinatario Agregue una nota sobre la solicitud de fusión, por ejemplo, el motivo de la fusión de cuentas.

Las cuentas fusionadas utilizan las siguientes reglas:

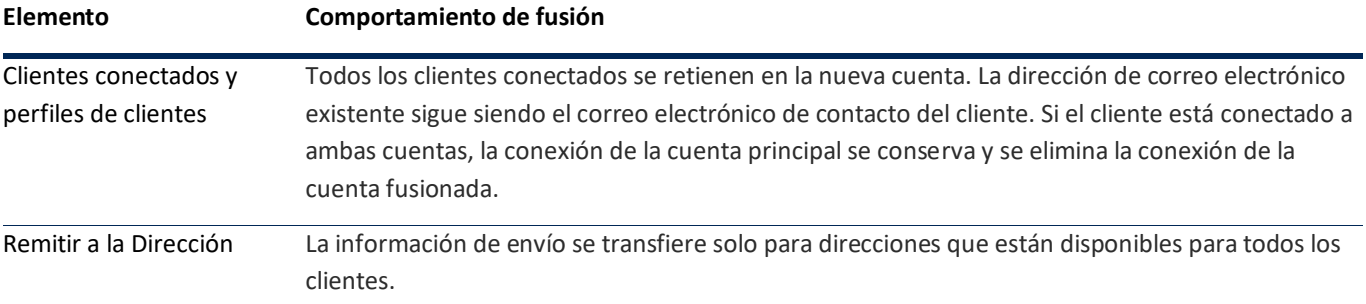

## **2. Para iniciar una fusión**

También puedes buscar una cuenta de correo electrónico específica para fusionar:

Acceder a la página **'Solicitudes de administración/fusión'** de la siguiente manera:

Seleccione **'Configurar'** desde el menú principal > Seleccione el enlace **'Administrador'** (arriba a la izquierda) > seleccionar enlace (a la izquierda) **'Solicitudes de fusión'**.

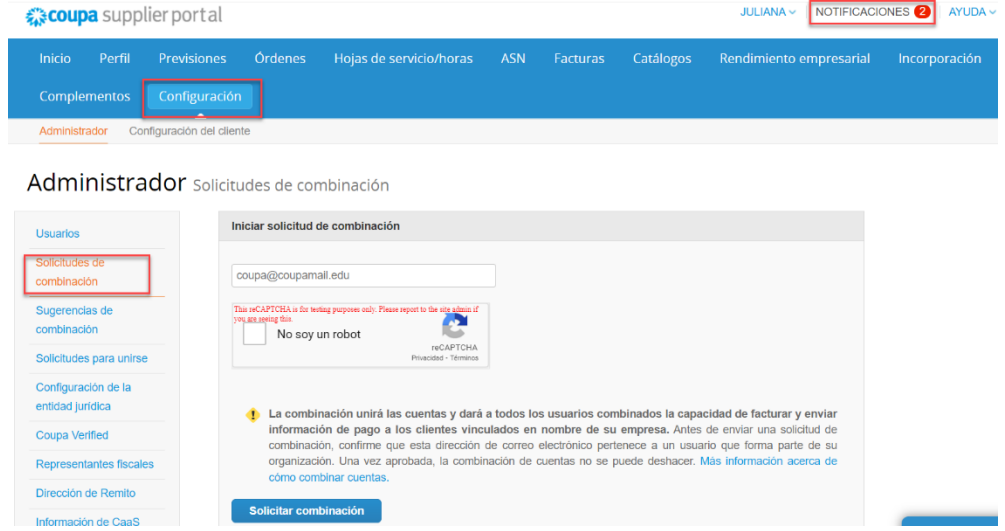

Introduzca la **dirección de correo electrónico** de la cuenta con la que desea fusionarse y seleccione el botón **'Solicitar fusión'**.

**https://success.coupa.com/Suppliers/For\_Suppliers/Coupa\_Supplier\_Portal**

# **Wintershall Dea AG**

Procurement WD5/P AM Lohsepark 8 20457 Hamburg